#### **Acclink**

# **COUNTERPOINT CONNECTION**

#### **DEC 2009 DEC 2009**

# *Handy Free Utilities and Applications*

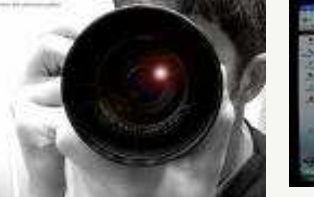

You got the pictures, but now they need some touchup. Whether putting in your web store or sending to grandma. Here are two, Paint.net - powerful and yet not too difficult. Download from www.download.com. Want something even easier, Picnik.com—just upload your pictures and click fix.

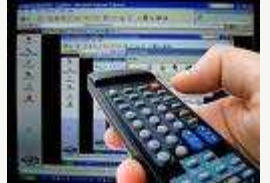

Would you like to remote control your PC or someone else's. You need to do something on your PC but your somewhere else. Try Logmein. There is a free and pay version. The free version lets you have complete control over the PC. It's just as if you were sitting in front of it. Check email, print that report, even reboot it. While sitting in front of the PC you want to control in the future. Get on the internet and go to Logmein.com

and install the free version. Then from anywhere in the world you can go to Logmein.com and control you PC.

Do you need to remote fix a friends or relatives computer. They may want this to be a one time thing and don't want to install Logmein. Try Crossloop. Both parties go to www.crossloop.com. And download the free software. After downloading and running the software one of you select to share their PC, the other selects to access the others PC. That's it, you can now show uncle Bob how to play his music with his new computer.

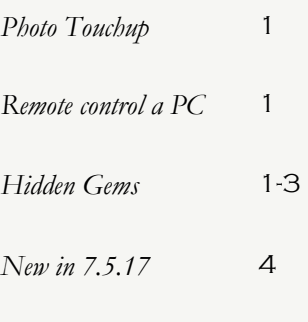

**INSIDE THIS ISSUE:** 

*Is it time to Upgrade ?* 4

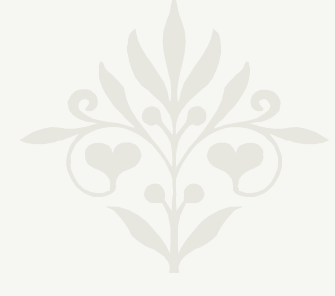

**I wish everyone a Merry Christmas and a great new year.** 

## *Hidden Gems in CP V7*

There are some pretty neat features in CounterPoint you may not be aware of.

- \* Restrict a computer to a drawer or register.
- \* Add an Icon to quickly launch a single component of CP (a one-click time clock button)
- \* Record all CP activity on a computer (Sort of a VCR recording of CP)
- \* Add your own help screens
- \* Prevent anyone from running more than one instance of CP
- \* Prevent users from changing screen layouts
- \* How do you access these functions. Add them to the System environment variables. I'll show you how at the end of this section.

- See the next page for some of the more common settings...

#### **Acclink CounterPoint Connection**

CPItemMsgESC = Y —Requires you to press **Esc** for **Item not on file…** messages. This ensures that no additional scans are recorded until the message is acknowledged manually (not by the scanner) using the **Esc** key (or **Cancel** button).

CPItemMsgWav = mysound.wav —Plays a special sound for **Item not on file…** messages

 $CPSINGLE = Y$ —Disables the ability to run multiple instances of CounterPoint for Windows.

FASTABORT = Y —When you press the **Esc** key, CounterPoint asks the confirming question **Do you wish to abort ? N**. To speed up operations for experienced users, you can configure CounterPoint to skip the confirming question by setting the environment variable **FASTABORT=Y**.

 $HELPMAIN = Y$ —Allows you to create user-defined help notes for any field that appears when the user accesses help from that field. After viewing the user-defined help (Shift-F1), the user can choose whether or not to also view the system-defined help for that field. **NOTE:** Remember to set **HELPMAINT** to **N** after you have finished creating your user-defined help notes.

SCREENLOG = filename.log—To record CounterPoint screens to a screenlog file that can be later played back.

CPNOCONFIG = Y—Prevents users from altering system and workstation screen settings, disables the Mouse Enhanced user interface selections that allow altering Toolbar or screen settings, and prevents modification of Touchscreen line item and lookup columns. Does not disable the **Cut**, **Copy**, and **Paste** menu selections for the Mouse Enhanced user interface.

 $SYNDRW =  $!#$  - Sets the default drawer number in ticket entry to a mandatory drawer number that users are not$ allowed to change. For example, if you specify **!2**, **2** will always display as the default drawer when starting ticket entry, and the user will not be allowed to change the drawer.

You can optionally lock the workstation to a specific register to only allow use of those drawers that are associated with that register. To specify a register (instead of a drawer), use the **R** option (instead of the **!** option). For example, to lock a workstation to register **2** use **SYNDRW=R2**.

 $SYNDRW = #$  - Sets the default drawer number for ticket entry. The specified number will always display as the default (e.g., **2**) drawer when starting ticket entry, but the user may change this drawer number.

 $SYNDRW = 0$ —To specify that no default drawer number should display in ticket entry, so that users are forced to enter a drawer number when starting ticket entry.

You can set variables for the whole system or for a single workstation. For example: if you want to enable FASTABORT for all users, you could do this system wide. But if your setting up default drawers for a register, you would want to do this computer by computer.

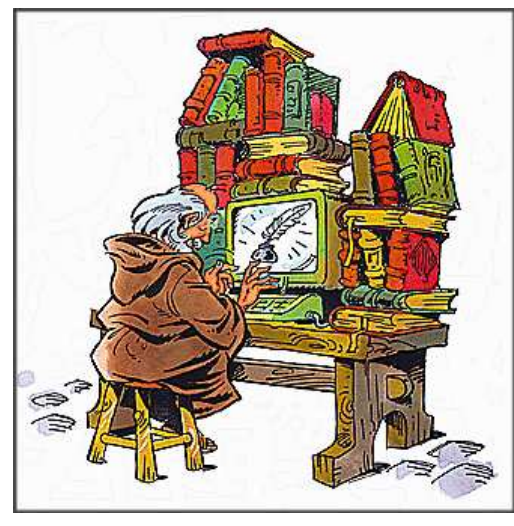

See the next page to see how to do this magic...

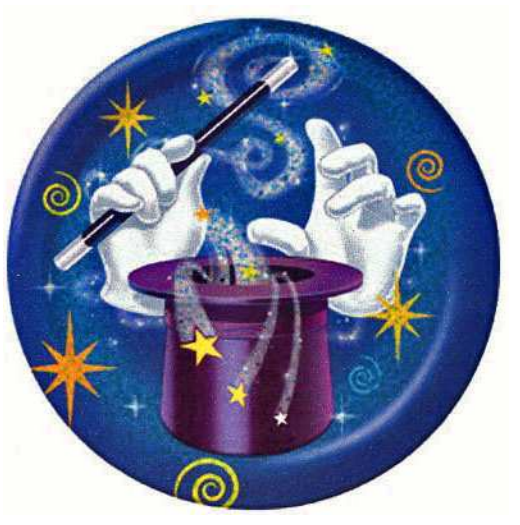

For system wide changes you need to edit the file SYNRUN.SYN in the SYN folder using any standard text editor (NotePad). For settings to affect a single computer, create a new file SYNREG#.SYN and copy the contents from SYNRUN.SYN into it. Where # is the register number. Then add any changes.

The contents of the file will be similar to this:

COBDIR=. COMPANY=ACCLINK WINEDC=WINCES SYNCOM1=98N1

At the end of the file just add any changes. For example to set a computer to use FASTABORT and set the drawer to be fixed at Drawer 3 it would look like this.

COBDIR=. COMPANY=ACCLINK WINEDC=WINCES SYNCOM1=98N1  $FASTABORT = Y$  $SYNDRW = !3$ 

If your making changes unique for each computer there is one more step. While at the computer you want to change. Like setting the drawer to 3. Edit the shortcut used to start CounterPoint, right click and edit the properties. In the target field will be the following: S:\SYN\MFENVG.EXE SYNRUN.SYN .\SYNRUNW.EXE Just change SYNRUN.SYN to the new file you created in the above step, ie SYNREG3.SYN. That's it. You now have customized CounterPoint.

### **New Features in 7.5.17**

**In Point of Sale:** 

#### **Changing an item's selling unit without changing its quantity**

In **Ticket Entry** and **Touchscreen Ticket Entry**, when you change the **Sell by** unit for a line item to an alternate unit, the**Qty** value is automatically updated to reflect the conversion factor for the alternate unit. For example, if you enter 1 **CAN** of soda on a line, and then change the **Sell by** unit for that line to **6PAK**, the **Qty** value is recalculated and changed to **.166** (i.e., 1/6). In this version, you can configure CounterPoint to no longer automatically recalculate the **Qty** for a line when you change the **Sell by** unit for that line. So, in our example, when you change the **Sell by** unit for the soda to **6PAK**,

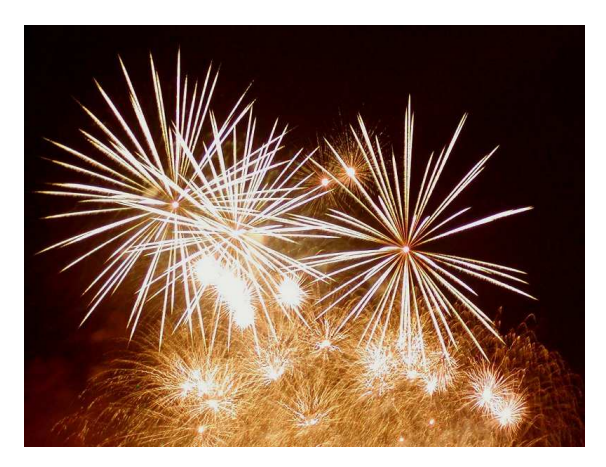

the **Qty** value remains 1.

#### **Credit card error logging**

You can now configure CounterPoint to record each error that occurs during credit card transactions—including the date and time of the transaction, the ticket number, register, amount, and error message—to the **LOGERR.LOG** file. This feature allows you to easily review and track credit card errors, which can assist in troubleshooting.

#### **In Inventory:**

#### **Expanded vendor item cost break support**

CounterPoint V7.5.16 introduced the ability to define up to four quantity/cost break levels for each vendor item, which allowed you to use different per-unit cost values when purchasing specific quantities of each vendor item.

In this version, vendor cost breaks have been fully integrated into other areas of the software. For example, when you create a new item on the fly by copying an existing item, any vendor cost breaks that were defined for the original item are copied to the new vendor item record.

Similarly, when you import items using **Data Interchange > Inventory Import**, you can create cost breaks in the resulting vendor item records by specifying the fields in your import file that contain the quantity breaks and corresponding cost values for each item.

Also, when you change a vendor's **Currency**, the cost breaks for each associated vendor item are converted to the new currency automatically. Finally, the Vendor Item List report now includes the cost breaks for each vendor item on the report.

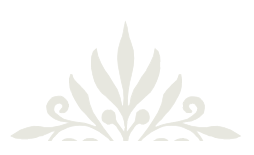

#### **User-defined price names**

In this version, you can assign a user-defined name to each standard price level you are using. This feature allows you to replace the standard field name (i.e., **Price-1**, **Price-2**, and so forth) for each price level with a meaningful designation, such as **RETAIL** or **WHLSALE**, which will appear on screen and on all reports in place of the standard name.

#### **In Customers:**

#### **Group customer changes utility**

This version of CounterPoint includes the **Group customer changes** utility, which allows you to update values in multiple customer records simultaneously. This feature allows you to easily make mass changes to customer information, without requiring you to modify numerous customer records individually.

For example, you can use the **Group customer changes** utility to change the **Tax code** for all customers in a particular **State** or to reassign all customers in a specific **Zip code** to a different one. You can also copy values from one customer record to a group of customer records.

#### **Accessing customer notes from Cash receipts screen**

You can now display customer notes while your are creating or editing cash receipts transactions by pressing **F6** from the **Field number to change ?** prompt on the **Cash receipts** screen (**Customers > Cash receipts > Enter**). This feature allows you to easily review any pertinent, additional information about a customer for whom you are entering a cash receipt, without requiring you to access the **Customers** screen (**Customers > Customers**).

#### **In Purchasing:**

#### **Printing original purchase requests from Received PO History**

In **Purchasing > Batch printing**, you can now select a single purchase order or a range of purchase orders from **Received PO History** and reproduce the original purchase request(s).

### Is it time for change ?

CounterPoint 7 (CPV7) has an extensive list of features. It's powerful and capable. But could you use more flexibility ?

CounterPoint SQL (CPSQL) may be for you. CPSQL has taken the best of (CPV7) and added the ability to extensively customize and tailor itself to your business. With (CPV7), you have a lot of filters and lookup methods to choose from. But the choices are fixed. In CPSQL every field in the table is available to run reports on, filter your lookups by and set sale prices up from. For example if your setting uhttp://www.finegardening.com/CMS/uploadedImages/Images/Gardening/Issues 81-90/041090096-01 med.jpg

p a sale on accessories. You want all accessories between \$1 and \$8 to be 20% off, and accessories between \$9 and \$50 to be 18% off, and if over \$50 to be 15% off, you can now do it.

You want to run a report and only include items that have the word 'book' somewhere in the description, you can now do it.

In CPV7, in lookups you are restricted to a single lookup filed at a time. Example, when looking up a customer you can look up by name or phone, or zip. But in CPSQL it looks up by multiple fields simultaneously. So you could look for the customer name Jones in the 614 area code from any screen in CPSQL with the press of one button.

If you would like to see a demo to see if CPSQL is right for you, just call.

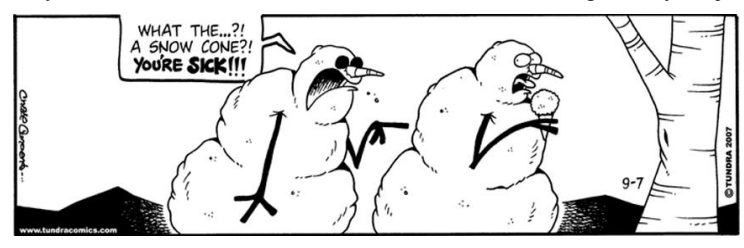

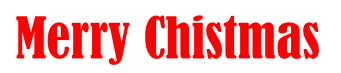

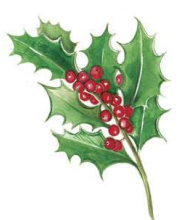